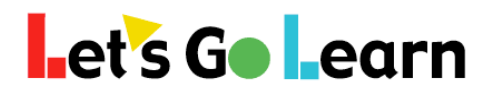

## **How Teachers (or Site Admins) Can Check to See Who Has Completed Assessments in Their Classes (or Site)**

**Step One:** Go to the <Scores & Reports> tab and select "Teacher Report." Site admins, select "Site" instead.

**Step Two:** Under the "Usage" heading, select "Teacher Assessment Completion Report." Site admins, select "Site Completion Report."

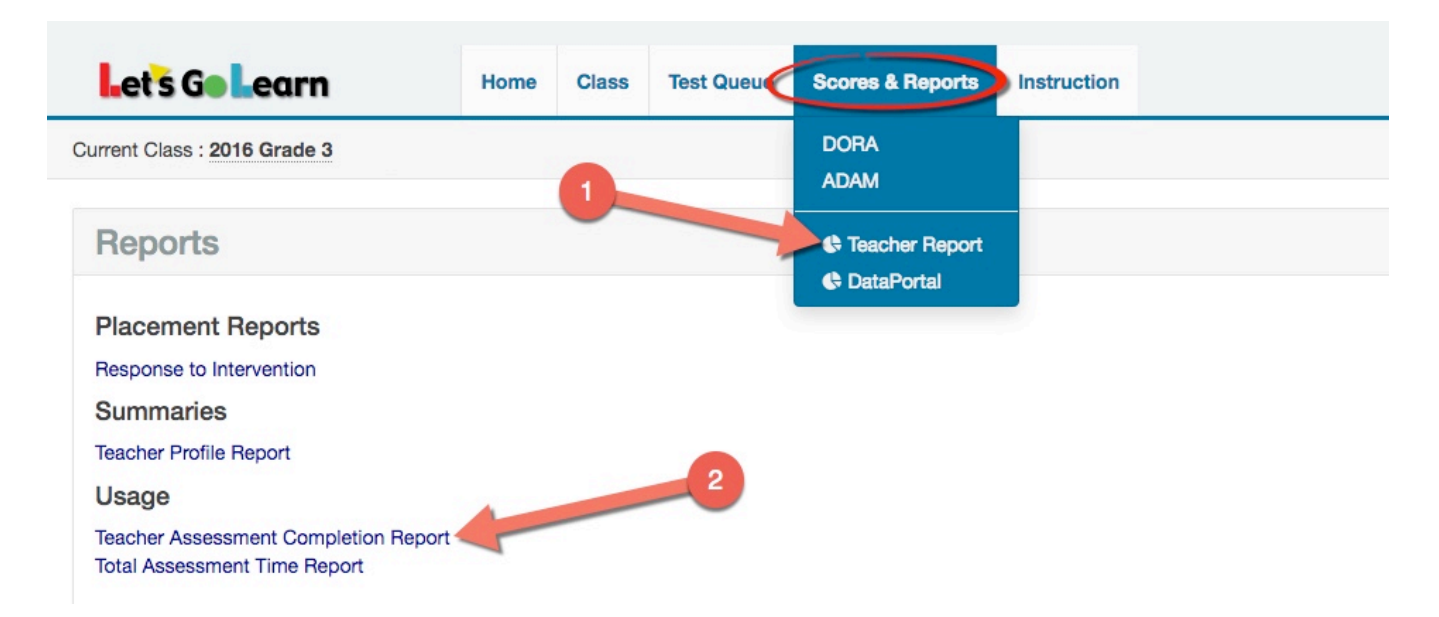

## **Step Three:** Fill out the report parameters to run the report. Site admins can select specific teachers and print out a report for each one.

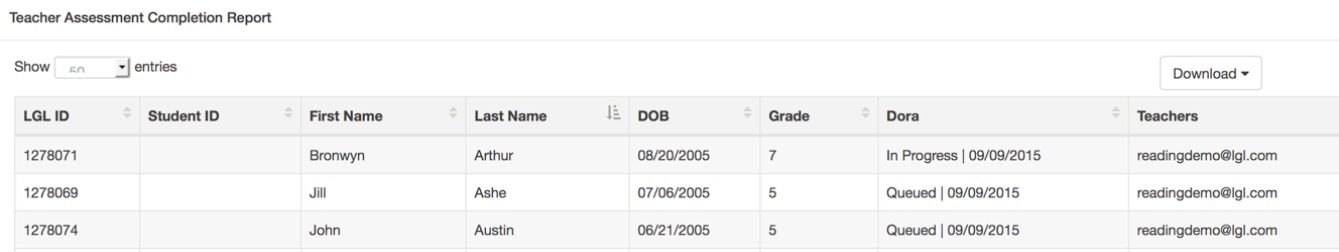

## Under each assessment column, you will see four possible results:

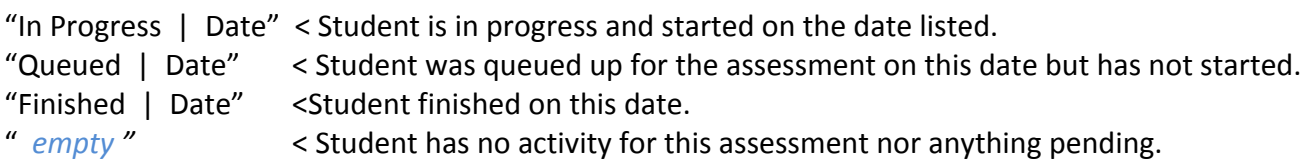